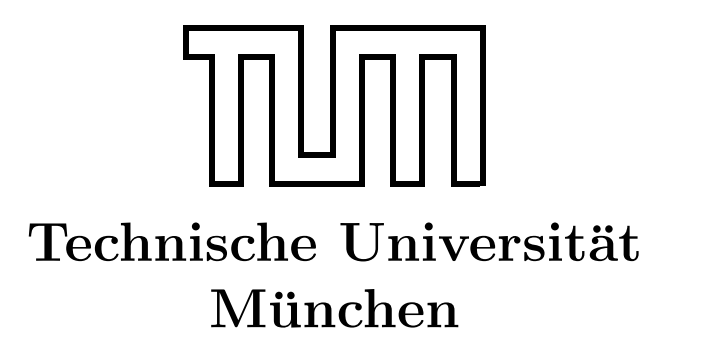

Fakultät für Informatik Forschungs- und Lehreinheit Informatik VI

# Übung zur Vorlesung Echtzeitsysteme

## Aufgabe 8 – DCF77-Decoder

Dr. Christian Buckl buckl@in.tum.de

Simon Barner Michael Geisinger Stephan Sommer

barner@in.tum.de geisinge@in.tum.de sommerst@in.tum.de

Wintersemester 2008/09

### Aufgabe 8: DFC77-Decoder

Die Zielstellung der vorliegenden Aufgabe ist es, das DFC77-Zeitsignal mit einem Mikrocontroller auszuwerten und die aktuelle Uhrzeit über die serielle Schnittstelle auszugeben.

#### Der Zeitsignal-Sender DCF77

Der Zeitsignal-Sender DCF77 ist ein Langwellensender, der von der Physikalisch-Technischen Bundesanstalt (PTB) Braunschweig (in Zusammenarbeit mit einer ehemaligen Abteilung der Telekom) betrieben wird. Mit Hilfe dieses Senders, der mit einer Frequenz von 77,5 kHz und einer Leistung von 50 kW arbeitet, erfüllt die PTB ihre Verpflichtung zur Verbreitung des amtlichen Zeitsignals, so wie es im Gesetz über die Zeitbestimmung (25.7.1978) festgeschrieben ist.

Wegen der guten Ausbreitungseigenschaften auch in Gebäuden und relativ unabhängig von der Umgebung ist der Langwellensender DCF77 ( $D =$  Deutschland,  $C =$  Langwelle,  $F =$ Frankfurt,  $77 =$ Trägerfrequenz) gut zur Verbreitung der in Deutschland offiziell gültigen Zeit geeignet.

Der Sender ging 1959 in Betrieb und wurde zunächst mit dem Zeitsignal einer Quarz-Uhr versorgt. Seit 1969 wird das Zeitsignal von der PTB in Braunschweig mittels vier hochgenauer Cäsium-Atomuhren (CS1 bis CS4) erzeugt. Während bereits seit 1973 über den Sender zusätzlich auch Datum und Uhrzeit übermittelt wurden, werden seit 2006 in bislang für die Verbreitung von Betriebsinformationen des Senders reservierten Bits Wetterinformationen sowie Katastrophenwarnungen übermittelt.

Der redundant ausgelegte Sender befindet sich in der Sendefunkstelle Mainflingen (Koordinaten:  $50^{\circ}01'$  Nord,  $09^{\circ}00'$  Ost) etwa 25 km südöstlich von Frankfurt am Main.

#### Versuchsaufbau

Der Versuchsaufbau für das vorliegende Aufgabenblatt besteht aus den folgenden Komponenten:

- Empfänger für das DFC77-Signal
- Atmel STK500-Testplatine mit Atmel ATmega8515-Mikrocontroller zur Auswertung des Zeitsignals
- Host-PC zur Programmierung des Controllers und Anzeige der aktuellen Uhrzeit (über die serielle Schnittstelle)

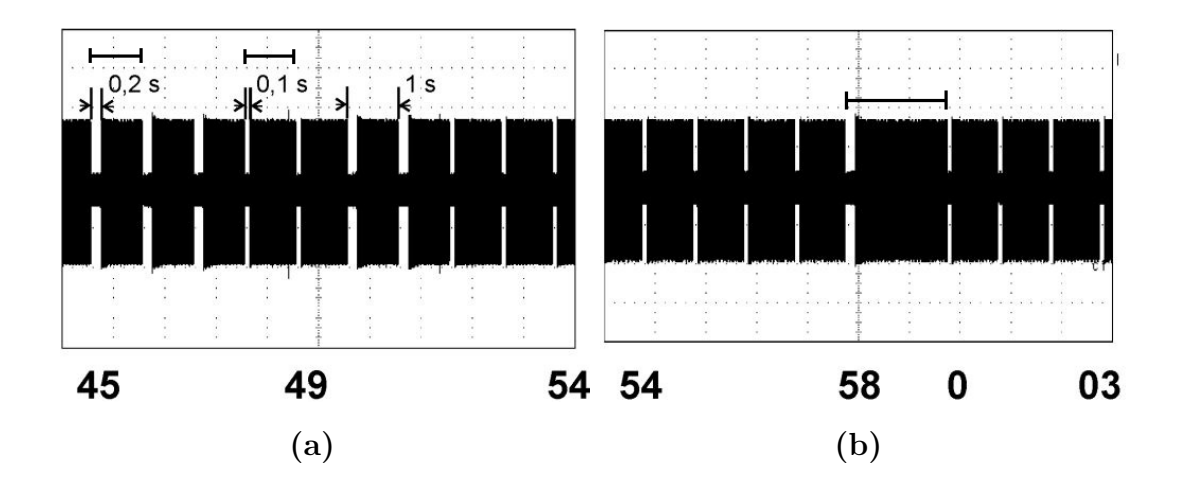

<span id="page-2-0"></span>Abbildung 1: DFC77-Signal: (a) Sekundenmarken: Eins  $(200 \text{ ms})$  low gefolgt von  $800 \text{ ms}$ high (links)) und **Null** (100 ms low gefolgt von 900 ms high (rechts)). (b) Minutenmarke: Null, in der 59. Sekunde erfolgt keine Absenkung, Bit ist konstant Null.

#### Das Zeitsignal

Die Amplitude der DCF77 Trägerschwingung wird mit Sekundenmarken moduliert: Zu Beginn jeder Sekunde, mit Ausnahme der letzten Sekunde jeder Minute als Kennung für den folgenden Minutenbeginn, wird die Amplitude für die Dauer von  $100 \, ms$  oder  $200 \, ms$ phasensynchron mit der Trägerschwingung auf etwa 25 % abgesenkt (siehe Abbildung [1\)](#page-2-0).

Die unterschiedliche Dauer der Sekundenmarken dient zur binären Kodierung von Uhrzeit und Datum.

- Sekundenmarken der Dauer  $100\,ms$  entsprechen einer binären Null, solche der Dauer  $200 \, ms$  einer binären Eins.
- In der 59. Sekunde erfolgt keine Absenkung, wodurch die nachfolgende Sekundenmarke den Beginn einer Minute kennzeichnet und der Empfänger synchronisiert werden kann.
- Einmal während jeder Minute werden die Nummern von Minute, Stunde, Tag, Wochentag, Monat und Jahr BCD-kodiert übertragen.
- Vom Kalenderjahr werden nur die Einer- und Zehnerstelle übertragen (Jahr 2000-Problem!).
- Der ausgesendete Code besteht also aus 60 Zeichen (von denen nur 59 tatsächlich gesendet werden) und enthält jeweils die Information für die folgende Minute.

Die genaue Bedeutung der einzelnen Felder sind Tabelle [1](#page-3-0) und Abbildung [2](#page-3-1) zu entnehmen.

| Bit            | Anzahl Bits  | Bedeutung der Werte                                                      |
|----------------|--------------|--------------------------------------------------------------------------|
| $\overline{0}$ | 1            | Start einer neuen Minute (ist immer 0)                                   |
| $1 - 14$       | 14           | bis 1977: Differenz UT1-UTC; ab 2006: Betriebsinformationen              |
|                |              | seit Ende 2006: Wetter-sowie Katastrophenschutz-Informationen            |
| 15             | $\mathbf{1}$ | Rufbit (bis Mitte 2003: Reserveantenne)                                  |
| 16             |              | 1: Am Ende dieser Stunde wird MEZ/MESZ umgestellt.                       |
| 17             |              | 0: MEZ, 1: MESZ                                                          |
| 18             |              | 0: MESZ, 1: MEZ                                                          |
| 19             |              | 1: Am Ende dieser Stunde wird eine Schaltsekunde eingefügt.              |
| 20             |              | Beginn der Zeitinformation (ist immer 1)                                 |
| 21-27          |              | Minute (Werte der einzelnen Bits: 1, 2, 4, 8, 10, 20, 40)                |
| 28             |              | Parität Minute                                                           |
| 29-34          | 6            | Stunde (Werte der einzelnen Bits: 1, 2, 4, 8, 10, 20)                    |
| 35             |              | Parität Stunde                                                           |
| 36-41          | 6            | Monatstag (Werte der einzelnen Bits: $1, 2, 4, 8, 10, 20$ )              |
| 42-44          | 3            | Wochentag (Werte der einzelnen Bits: $1, 2, 4$ )                         |
| 45-49          | 5            | Monat (Werte der einzelnen Bits: $1, 2, 4, 8, 10$ )                      |
| $50 - 57$      | 8            | Jahr (zweistellig; Werte der einzelnen Bits: 1, 2, 4, 8, 10, 20, 40, 80) |
| 58             |              | Parität Datum                                                            |

<span id="page-3-0"></span>Tabelle 1: DFC77-Kodierung

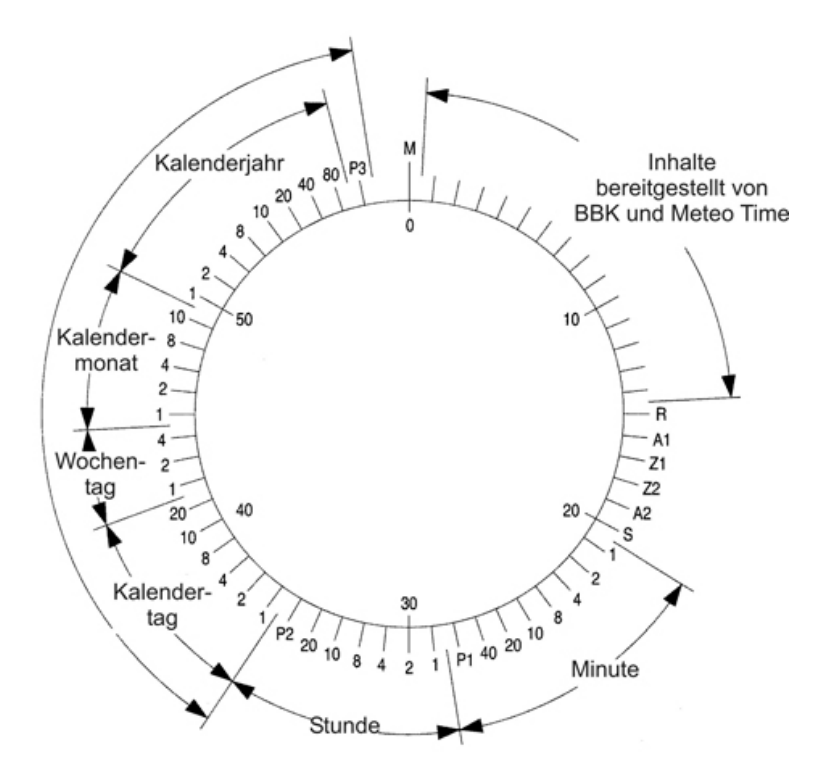

<span id="page-3-1"></span>Abbildung 2: DFC77-Kodierung

Erläuterungen:

- Für die Aufgabe sind die Bits 20 bis 58 relevant, in denen die Zeitinformation für die jeweils nachfolgende Minute seriell in Form von BCD-Zahlen ubertragen wird. ¨ Hierbei wird jeweils mit dem niederwertigsten Bit begonnen; die Wertigkeiten der Bits sind in der obigen Tabelle angegeben.
- Zur Absicherung der Daten werden Paritätsbits verwendet, hierbei handelt es sich um eine gerade Parität, d.h. die Summe der Werte der Datenbits und dem Wert des Paritätsbits muss 0 ergeben (modulo 2).
- Die Kodierung des Wochentages erfolgt gemäß der Norm ISO 8601 bzw. DIN EN 28601 (Montag  $= 1$ , Sonntag  $= 7$ )

#### Mikrocontroller Atmel ATmega8515

DFC77-Decoder sind mittlerweile in vielen Funkuhren verbaut, die mit sehr leistungsarmen, dafür kostengünstigen und energiesparsamen (Batteriebetrieb!) Controllern ausgerüstet sind.

Daher soll im Zuge dieser Aufgabe das DFC77-Signals mit Hilfe des Atmel ATmega8515 8-Bit-Mikrocontrollers (siehe Tabelle [2\)](#page-4-0) erfolgen, der auf der Testplatine STK500 verbaut ist.

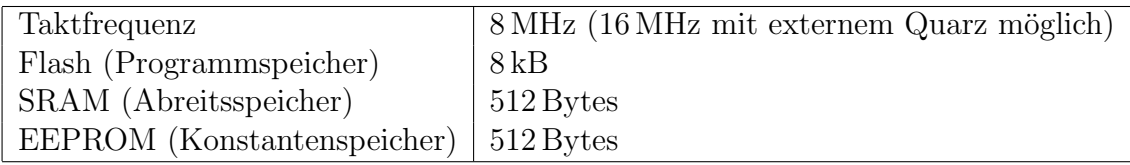

<span id="page-4-0"></span>Tabelle 2: Eigenschaften des ATmega8515

Des weiteren hat dieser Mikrocontroller unter anderem die folgenden Peripherieeinheiten, die für die Lösung der Aufgabe nützlich sind:

- 5 Digitale 8-Bit-I/O-Ports
	- $-$  Port A, ..., E
	- Datenrichtungs-Register DDRA, . . . DDRE
	- $-$  Schreibender Zugriff über die Register: PORTA, ..., PORTE
	- Lesender Zugriff über die Register: PINA, ..., PINE
	- $-$  Einige der I/O-Pins haben können auch Sonderfunktionen wahrnehmen!
- Je ein 8- und ein  $16$ -Zähler/-Timer mit Interruptfunktionalität
- Ein UART-Modul zur Ansteuerung der seriellen Schnittstelle (RS232)

Weitere Funktionen, die zwar für die Bearbeitung der Aufgabe nicht von Bedeutung sind, aber die Fähigkeiten des Controllers vor Augen führen:

- PWM-Generatoren zur Erzeugung von Pulsweiten-modulierten Signalen
- Analog-Komparator-Einheit
- Unterstützung von Hardware-SPI
- Watchdog-Timer (WDT)
- $\bullet$  Bootloader-Funktionalität

Weiterführende Informationen sind in den Dokumenten atmega8515.pdf und stk500.pdf zu finden.

#### Mikrocontroller-Programmierung mit AVR-Studio und WinAVR

#### **Einführung**

Die Mikrocontoller der ATmega-Serie (sowie viele weitere Modelle der Firma Atmel) lassen sich komfortabel mit avr-gcc (unter Windows: WinAVR) in C programmieren. Mit der zusammen mit dem Compiler ausgelieferten avr-libc steht eine auf Atmel-Mikrocontroller angepasste Variante der C-Standardbibliothek zur Verfügung.

Übersicht über die wichtigsten Mikrocontroller-spezifischen Kommandos:

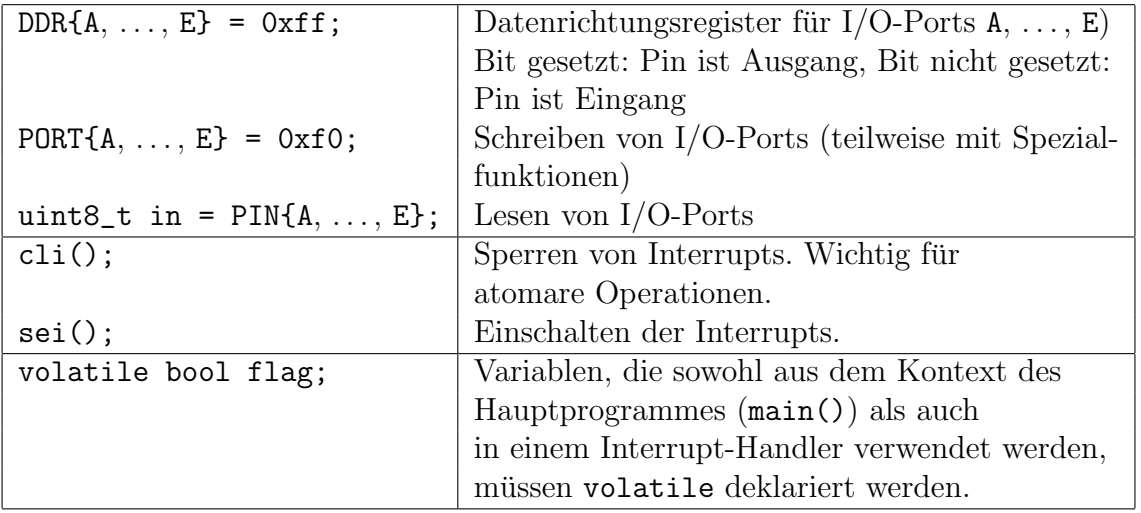

#### Inbetriebnahme

Um Ihren Mikrocontroller in Betrieb zu nehmen, gehen Sie bitte wie folgt vor:

- 1. Um Beschädigungen zu vermeiden, muss die Testplatine **vor** dem Auf- oder Abstecken von Kabeln jeglicher Art ausgeschaltet werden.
- 2. Programmierverbindung: Verbinden Sie die serielle Schnittstelle des Host-PCs mit der Schnittstelle RS232 CTRL des STK500 sowie die Programmierschnittstelle ISP6PIN mit SPROG3 (6-adriges Kabel).
- 3. Serielle Schnittstelle: Verbinden Sie die Pins PD0 / PD1 mit Hilfe eines zwei-adrigen Kabels mit den Pins RXD / TXD RS232 SPARE
- 4. LEDs: Verbinden Sie PORTB mit LEDS (10-poliges Kabel)
- 5. Switches: Verbinden Sie PORTA mit SWITCHES (10-poliges Kabel)
- 6. Schließen Sie das DFC77-Signalkabel (gelb) am Pin PD6 und die Masse (braun) am zugehörigen Pin GND an.

#### Erstellung eines Projektes

Um den Mikrocontroller testweise zu programmieren sind die folgenden Schritte nötig:

- 1. Starten Sie das AVR Studio und legen Sie ein neues AVR-GCC -Projekt an.
	- Lassen ein Verzeichnis für das Projekt erzeugen, allerdings keine initiale Datei.
	- Wählen Sie AVR Simulator als Debug Platform und ATmega8515 als Device.
	- Kopieren Sie das Rahmenprogramm sowie die vorgegebenen Dateien aus dem Verzeichnis src in das eben erstellte Verzeichnis.
	- Fügen Sie die Kopien der Dateien zum Projekt hinzu.
	- Passen Sie die Projektoptionen an (Rechtklick, Edit Configuration Options...):
		- $General \rightarrow Frequency: 8000000$
		- Include directories: Wurzelverzeichnis ihres Projektes
- 2. Programmieren Sie den Mikrocontroller
	- $Tools \rightarrow Program \ AVR... \rightarrow Auto \ connect$
	- Unter Main muss  $ATmea8515$  als Gerät sowie ISP mode ausgewählt werden. Frequenz: 1,843 MHz (schnellere Programmierung).
	- Unter Program  $\rightarrow$  Flash können Sie nun das erstellte Input HEX file anwählen und per *Program* auf den Controller übertragen.

<span id="page-7-0"></span>Achtung: Modifizieren Sie unter keinen Umständen die Einstellungen in den anderen Tabs, insbesondere die der Tabs Fuses und LockBits. Sie können den Mikrocontroller sehr leicht unwiderruflich sperren und dadurch unbrauchbar machen!

- 3. Stecken Sie das serielle Kabel von RS232 CTRL auf RS232 SPARE um (STK500 vorher ausschalten!).
- 4. Offnen Sie Start  $\rightarrow$  Programs  $\rightarrow$  Accessories  $\rightarrow$  Communications  $\rightarrow$  HyperTerminal und erstellen Sie eine Verbindung (Beliebiger Verbindungsname, 9600 Bit pro Sekunde, 8 Daten-Bits, 1 Stop-Bit, keine Parität, Flusskontrolle aus). Der Mikrocontroller ist vorprogrammiert, eine Testausgabe auf der seriellen Schnittstelle auszugeben.

#### Aufgabenstellung

•

- a) Nehmen Sie den Mikrocontroller in Betrieb und testen Sie die serielle Schnittstelle mit Hilfe des Testprogramms.
- b) Erweitern Sie das Testprogramm so, dass beim Drücken des ersten Tasters (SWO) LEDO aufleuchtet.
- c) Erweiteren Sie das Programm nochmals, so dass LED1 im Sekundentakt aufleuchtet (LED0 soll weiterhin durch SW0 ansteuerbar sein).

Hinweis: Der Timer wird vom vorgegebenen Rahmenprogramm so initalisiert, dass alle  $10 \, ms$  ein Interrupt ausgelöst wird.

- d) Erstellen Sie nun ein Programm, das das DFC77-Signal auswertet.
	- $-$  Verbinden Sie hierzu den Ausgang des DFC77-Empfängers mit einem unbelegten Eingangs-Pin und verwenden Sie den Timer, um das Signal abzutasten.
	- Die Auswertung muss gewisse Unregelm¨aßigkeiten tolerieren, die sich aus Emfangsfehlern und dem Versatz des lokalen Timers auf dem Mikrocontoller und den High- und Low-Zeiten des Signals ergeben.
	- Speichern Sie die ermittelte Bitsequenz vor der Auswertung in einem Array zwischen, und führen sie eine Paritätsprüfung durch.
	- Geben Sie bereits w¨ahrend des Empfangs das jeweils empfangene Bit sowie nach dem Erhalt der vollständigen Information Uhrzeit (Format: hh::mm::ss) und Datum (Format: <Wochentag>, tt.mm.yyyy) auf der seriellen Schnittstelle aus.
	- Erweitern Sie das Programm so, dass nach der Ermittlung der aktuellen Uhrzeit im Sekundentakt die jeweils aktuelle Uhrzeit ausgegeben wird. Nach dem Ablauf einer vollen Minute soll sich das Programm wieder neu über die empfangene Bitsequenz synchronisieren.